# **www.CareUcar.com**

### **Super MB Star Update Instruction**

- 1. Open Super MB STAR official website: www.supermbstar.com and click "Online Update"
- 2. Download the update file, the decompression password is **the first 6 digital numbers** in the Label.

You can find the label in the mobile HDD. (As Pic. NO.1)

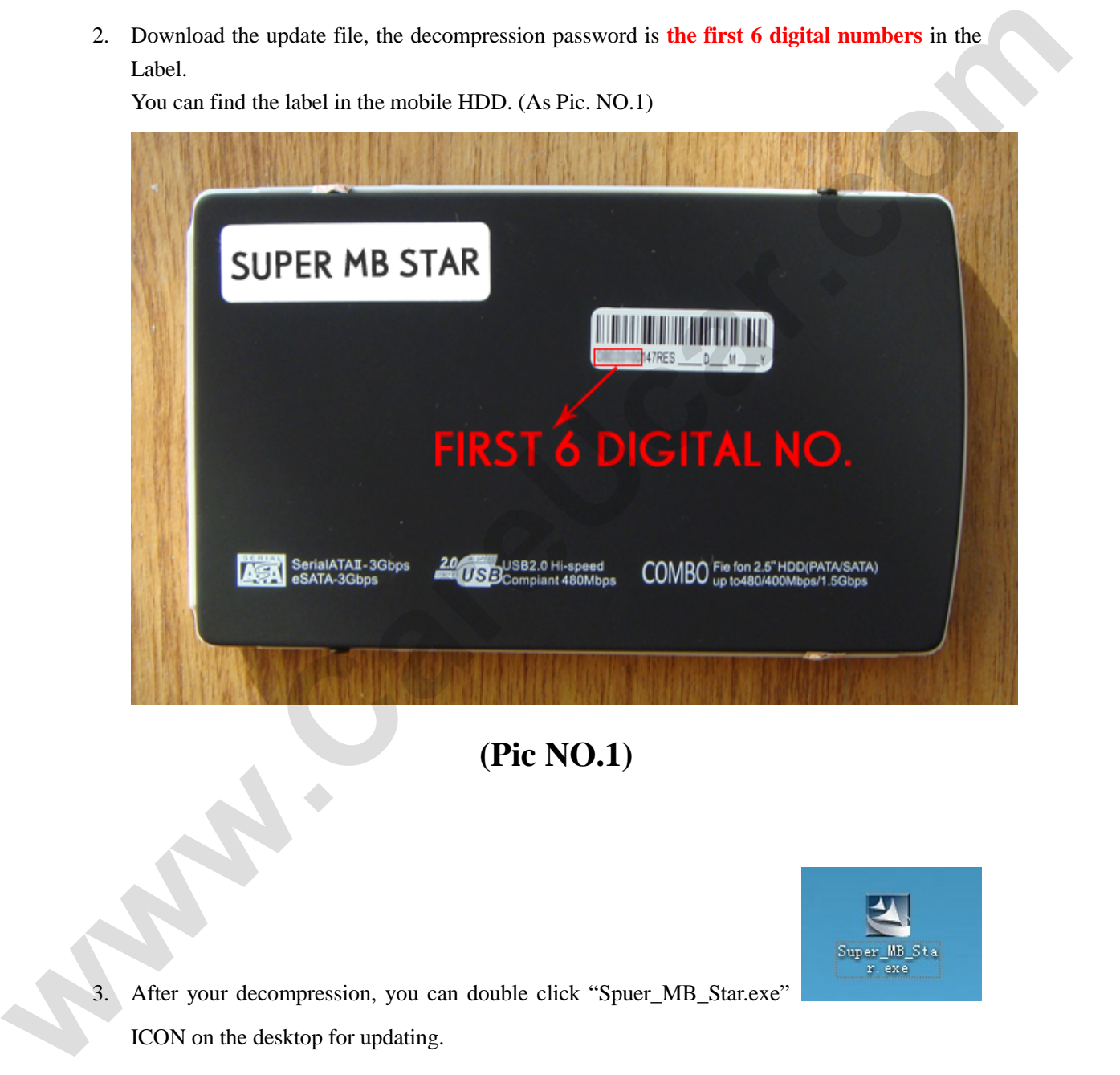

### **(Pic NO.1)**

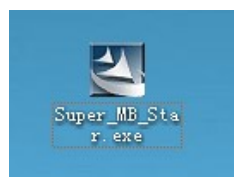

After your decompression, you can double click "Spuer\_MB\_Star.exe" ICON on the desktop for updating.

4. Update step by step, until the system asks you to input password for installing. (As Pic. NO.2)

### Email: sales02@careucar.com MSN: careucar@hotmail.com Skype: careucar Yahoo: careucar@ymail.com

## **www.CareUcar.com**

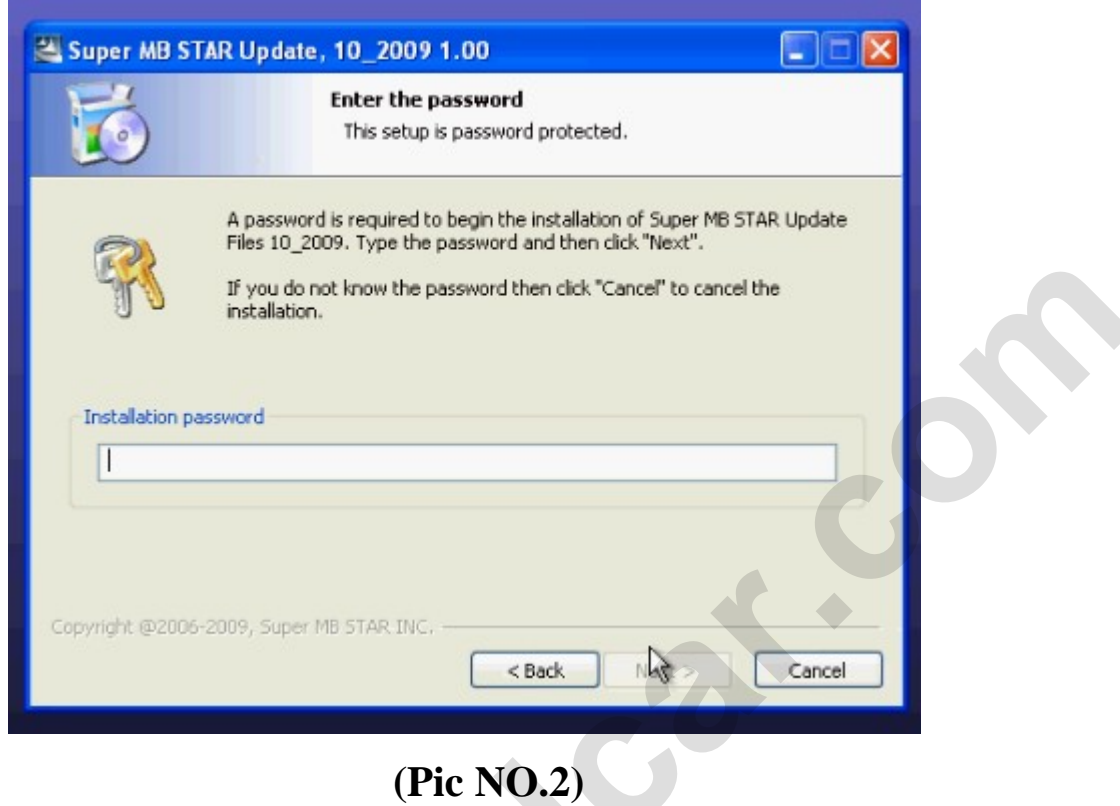

5. The password is the last 6 digital NO. in the label. (As Pic. NO.3)

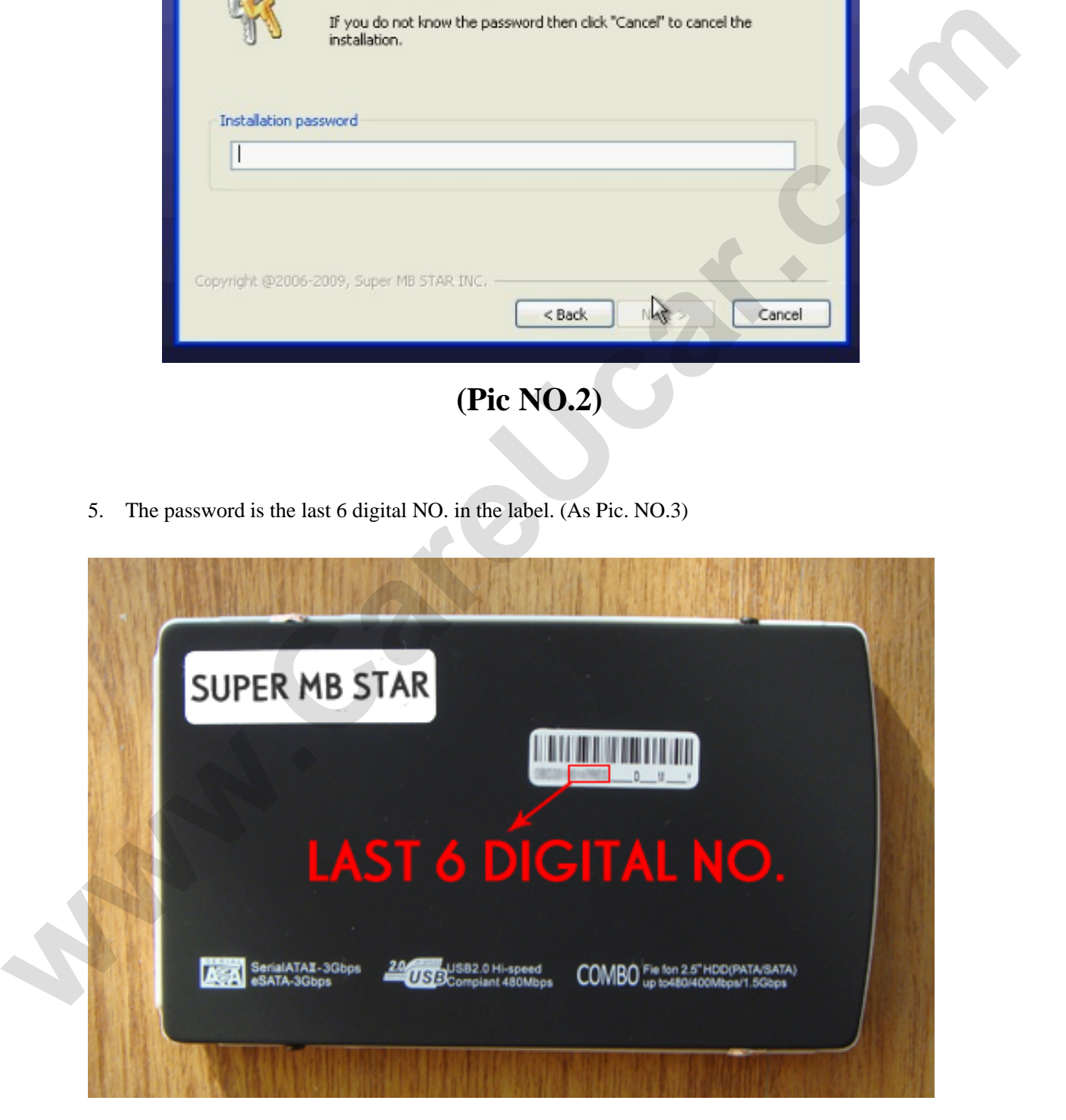

**(Pic NO.3)** 

Email: sales02@careucar.com MSN: careucar@hotmail.com Skype: careucar Yahoo: careucar@ymail.com

# **www.CareUcar.com**

5. The other details, you can check Online update Video from Official Website: www.supermbstar.com

#### **Tips:**

- 1. Please shut down all the STAR Diagnosis Program before installing the update file.
- 2. During updating, please make sure your laptop battery is full or your PC with stable Power.
- 3. All the update process will take you 10 mins or so, please make sure there are no interruptions during updating.
- 4. After updating, please restart your laptop or PC.
- 5. This update file is only for Super MB STAR, we do not pay any responsibility if damage your program/software by using this file with other program updating. (Such as MB STAR Scanner, MB Star Compact<sub>3</sub> or Compact<sub>4</sub>)

If you have any questions during updating, please contact with our dealer directly.

**Customers who need update package please contact with the sale man directly by telling them your Mobile HDD Serial NO. We will release the special Update file just for you and upload in official website! Example 12** During updating, please make sure your laptop battery is full or your PC with stable Power<br>
3. All the update process will take you 10 mins or so, please make sure there are no interruptions<br>
during updating.<br>